## **Import a custom report**

The Custom Reports Import Wizard allows you to import already defined custom reports from the [IDERA Community Site](#). Custom reports can include any metric collected by SQL Diagnostic Manager.

⋒

The Custom Reports Import and Export functionality applies only to reports created within SQL Diagnostic Manager. Also you can export or import these reports only within SQL Diagnostic Manager environments.

## **To import a custom report:**

1. Open the Custom Reports Import Wizard by clicking the **Import** button in the Custom Report Options tree.

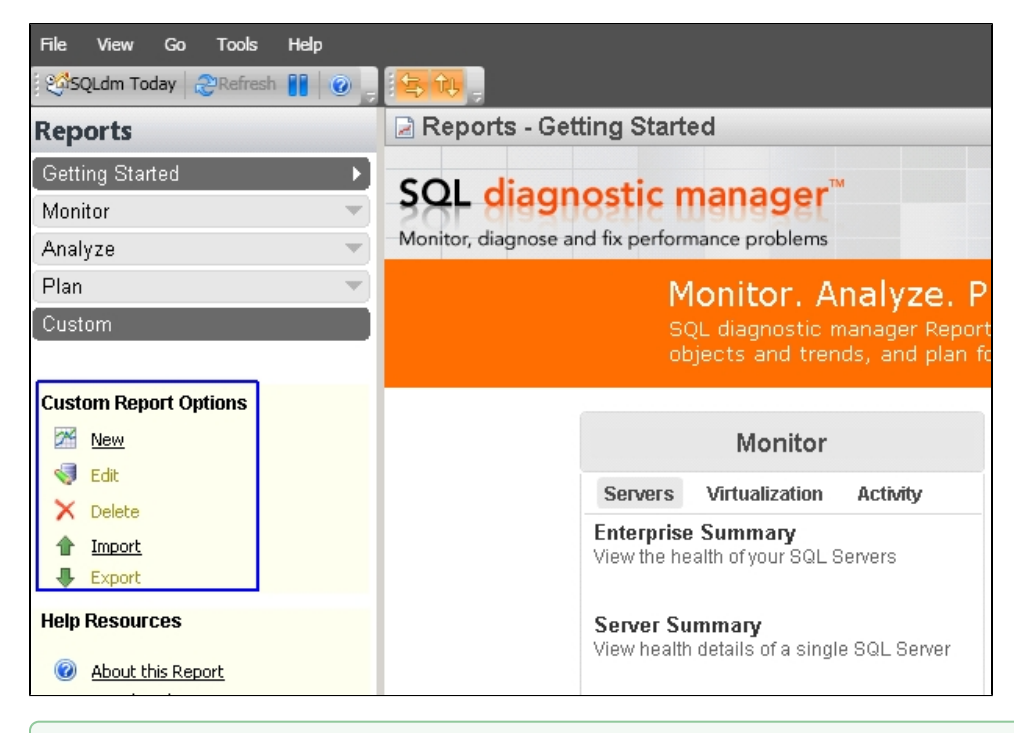

You can also access to the Custom Report import wizard by clicking **Administration > Import/Export** from the navigation pane ⊗ and selecting **Custom Report** in the import column.

2. On the **Welcome to the Custom Reports Import** page, click **Next**.

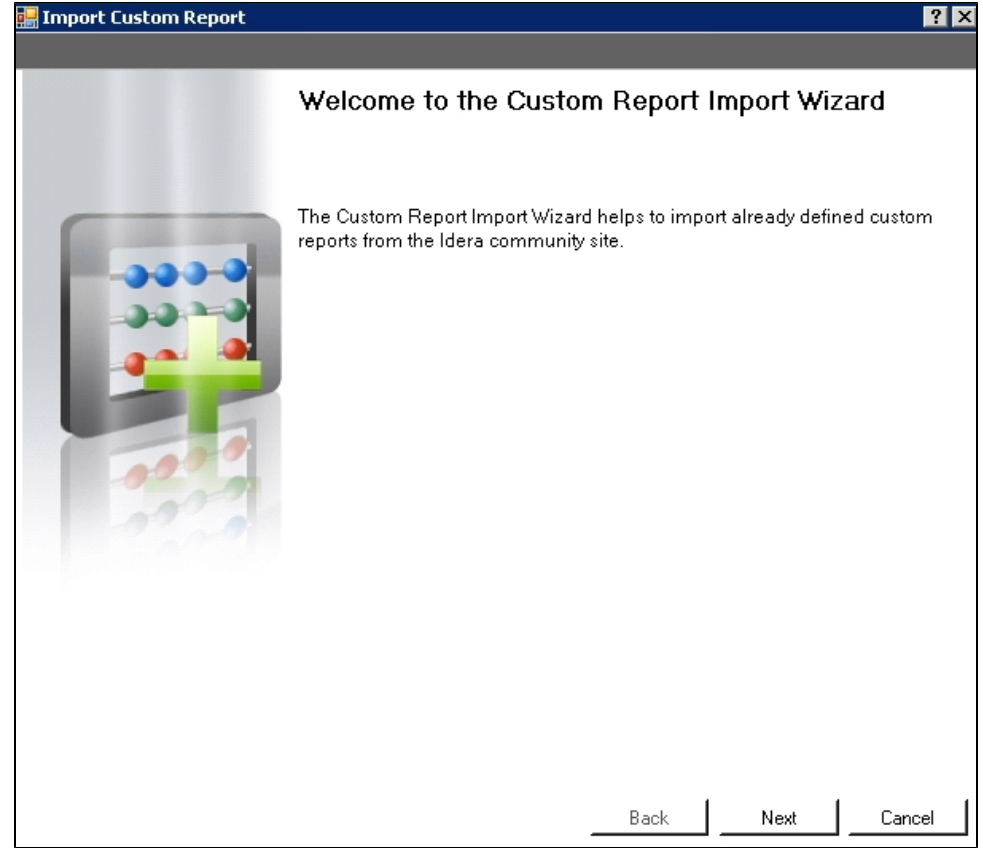

3. On the **Select custom reports to import** page, browse for custom reports' XML files to import.

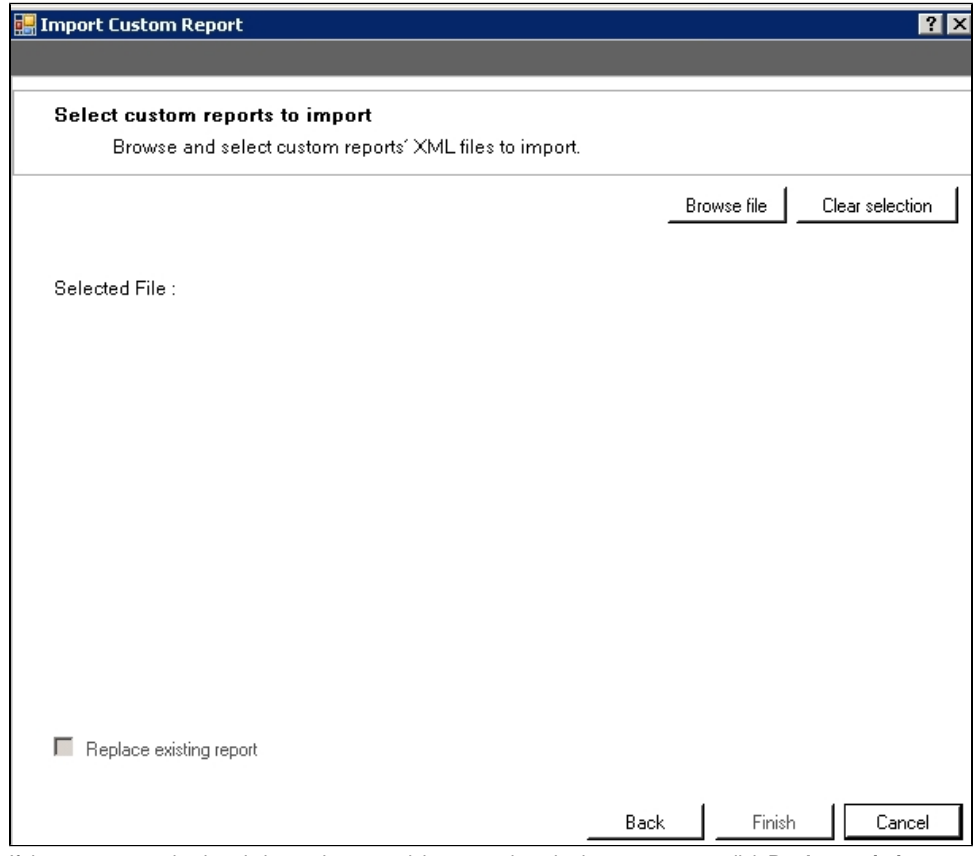

- 4. If the report name is already in use but you wish to complete the import process, click **Replace existing report**.
- 5. If the imported custom report is valid. Click **Finish** to complete the import process and exit the Custom Reports Import Wizard.

**Export a custom report**

For instructions on exporting a custom report, see [Export a custom report](http://wiki.idera.com/x/rYCXAg).

SQL Diagnostic Manager identifies and resolves SQL Server performance problems before they happen. [Learn more](http://www.idera.com/productssolutions/sqlserver/sqldiagnosticmanager) > >

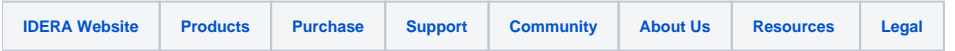